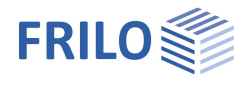

# Butt Plate Joint SPS+

# **Contents**

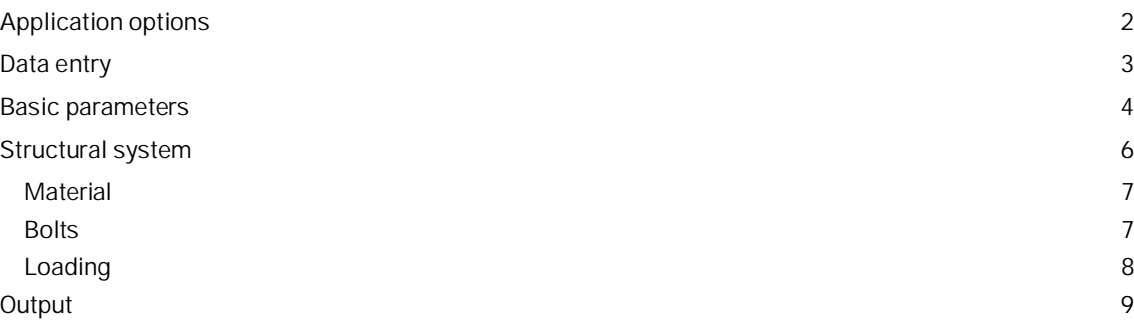

#### **Basic documentation - overview**

In addition to the individual program manuals, you will find basic explanations on how to operate the programs on our homepage [www.frilo.eu](https://www.frilo.eu/de/service/fachinformationen/bedienungsgrundlagen-programme.html) ( Service Technical information > Operating principles).

*Tip: go back - e.g. after a link to another chapter/document - in the PDF with the key combination "ALT" + "Left direction key".*

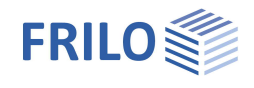

# <span id="page-1-0"></span>**Application options**

The SPS+ program is suitable for the design of end plate joints in steel construction.

In an end plate joint, two beams are connected with a welded-on end plate either flush to the surface or projecting. Two or four vertical bolt rows are used to create a moment-resistant connection. The permissible profile types are I-shaped steel profiles.

### **Standards**

- **DIN EN 1993**
- ÖNORM EN 1993

### **Calculation bases**

The calculation of the connections is based on the methods described in DIN EN 1993-1-8.

In the verification of end plate joints with four vertical bolt rows, the model described in the following publications is used:

- Research Report 3/2009: Entwicklung eines Bemessungsmodells für geschraubte momententragfähige Kopfplattenverbindungen mit 4 Schrauben in einer Schraubenreihe auf der Grundlage der prEN 1993-1-1:2003; Deutscher Ausschuss für Stahlbau DASt, Düsseldorf.
- WAGENKNECHT: Stahlbau-Praxis nach Eurocode 3, Band 3 Komponentenmethode, 2nd edition; Beuth Verlag GmbH, Berlin, Wien, Zürich 2017.

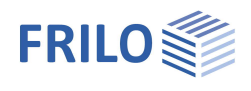

# <span id="page-2-0"></span>**Data entry**

### **Wizard**

After starting the program, the wizard is displayed first. You can define the most important and required parameters to have a first calculable basic system at hand that you can further customise subsequently.

### **Interactive graphical user interface (GUI)**

You can enter data in the left menu or directly in the GUI (click on objects or use the right mouse button).

For more information, read the chapter "Interactive Graphical User Interface" in the Basic Operating

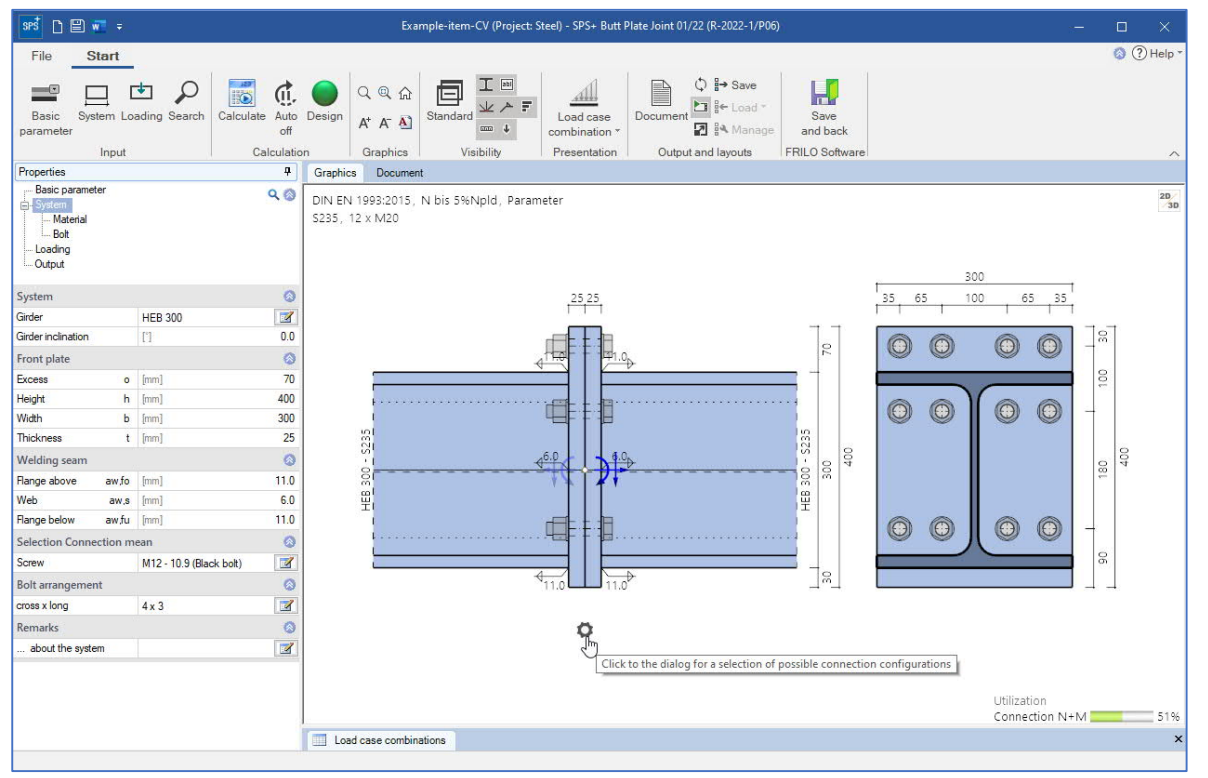

Instructions.

- Click on the individual components (beam, butt plate, screw, load arrows) to display the appropriate parameter dialog.
- You can make changes to the dimensions directly in the dimension chains.
- The text links (top left) are also interactive.

#### **Suggestion function for suitable typical designs of the butt plate**

Click on the gear symbol  $\bullet$  to display the suggestion dialog. You can then choose from a list of typical designs of the butt plate.

#### **Colored marking of critical components**

If the utilization is greater than 1.0, the critical component is highlighted in the 2D graphic.

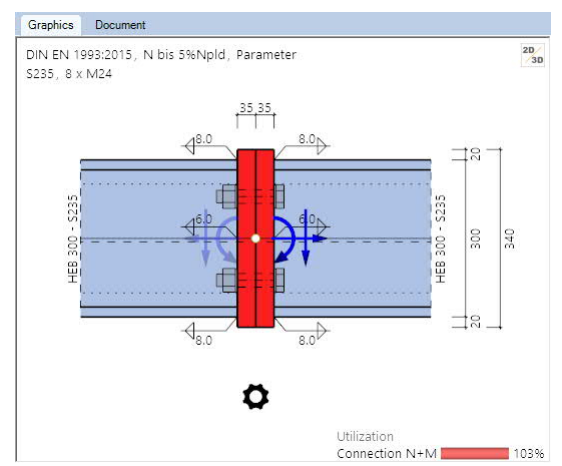

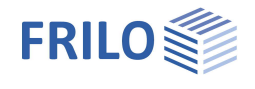

# <span id="page-3-0"></span>**Basic parameters**

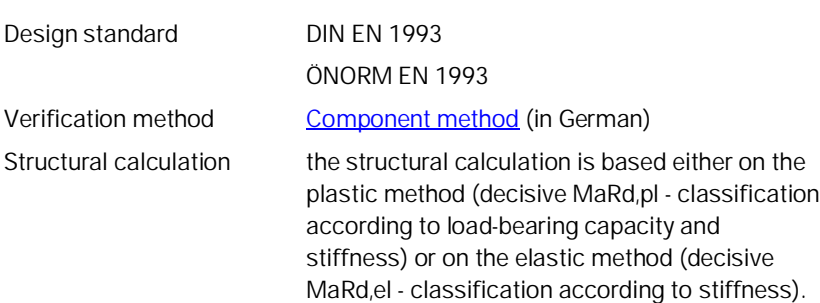

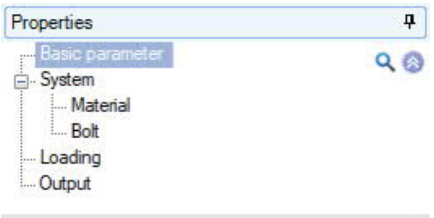

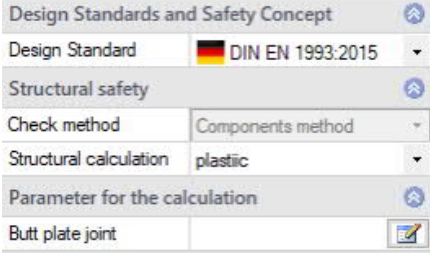

# **Parameters for the calculation / end plate joint**

### **Parameters for the component method**

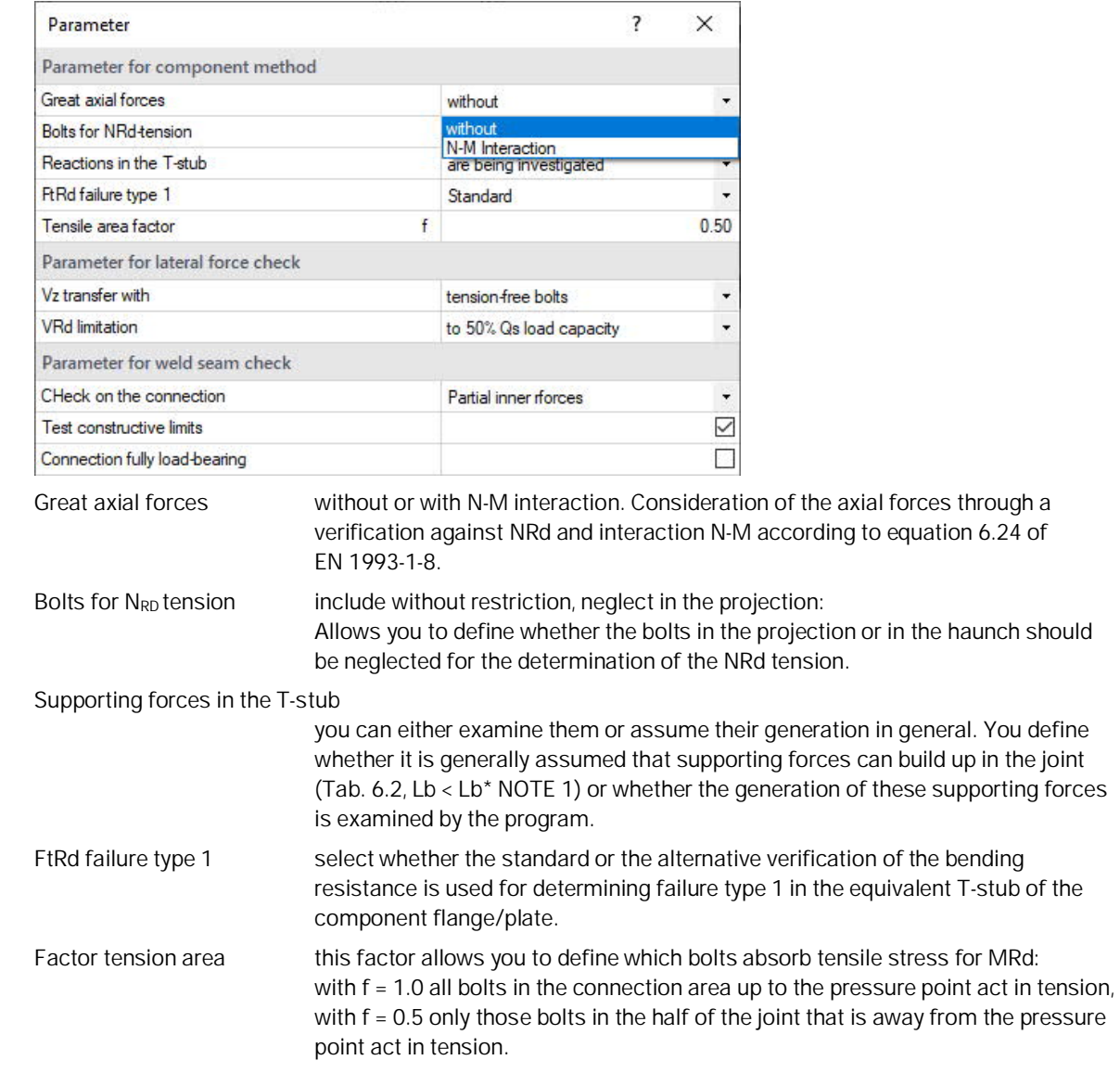

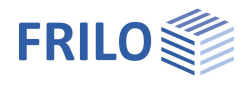

#### **Parameters for the shear force verification**

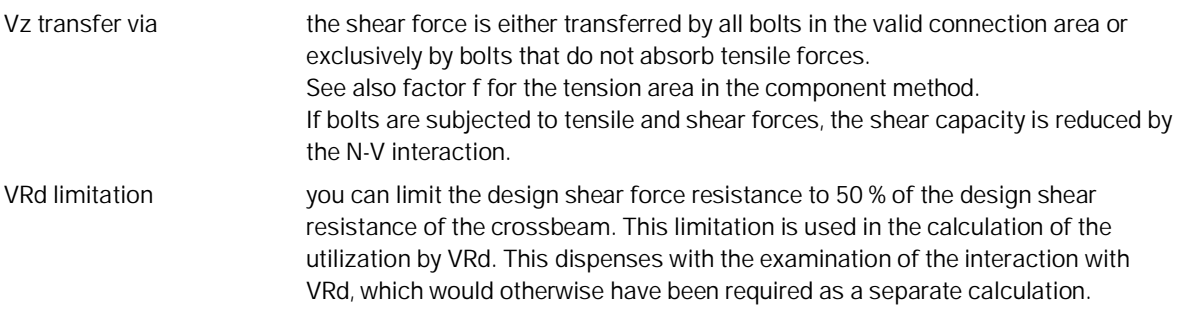

#### **Parameters for the welding seam verification**

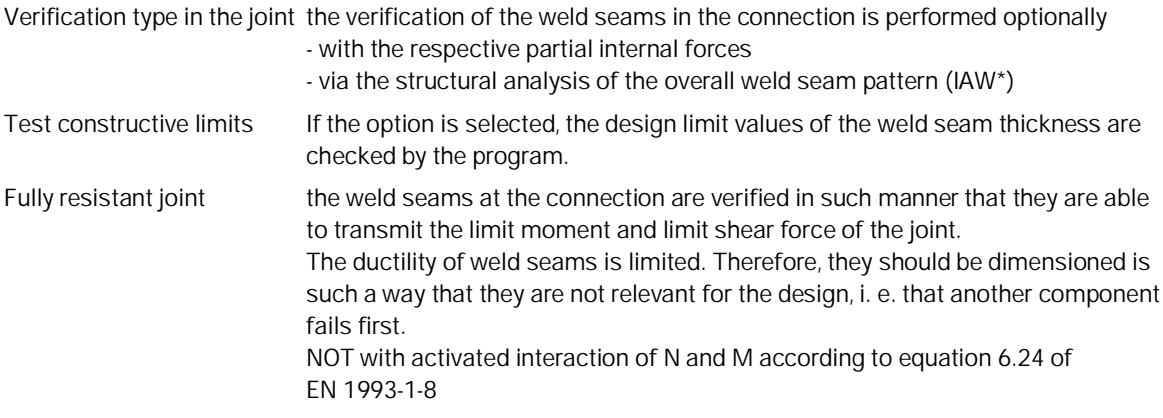

\*IAW = Institut für Arbeitswissenschaft (German Institute for Labour Science)

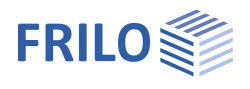

ą.

 $\ddot{\circ}$ 

 $\overrightarrow{M}$ 

 $0.0$ 

 $\bullet$ 

50

400

300

 $30$  $\circ$ 

 $6.0$ 

 $5.0$ 

 $6.0$ 

 $\bullet$ 

 $\overrightarrow{a}$ 

ø

Z

 $\circ$  $\mathbb Z$ 

 $Q$   $Q$ 

Properties

È System Material  $.$  Rolt Loading **Output** 

System Girder

Girder inclination

End plate

Excess

Height

Width

Web

Screw

cross x long

Remarks

Thickness

Welding seam

Flange above aw,fo

Flange below aw,fu

**Bolt arrangement** 

... about the system

Basic parameter

**HEB 300** 

 $\overline{1}$ 

[mm]

 $t$  [mm]

 $[mm]$ 

 $[mm]$ 

 $[mm]$ 

 $2x2$ 

M12 - 10.9 (Black bolt)

 $\circ$ 

h  $[mm]$ 

 $\mathbf b$ [mm]

aw s

Selection Connection mean

# <span id="page-5-0"></span>**Structural system**

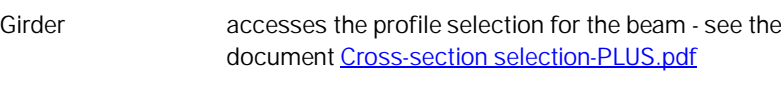

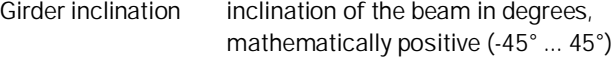

#### **End plate**

Enter the end plate dimensions.

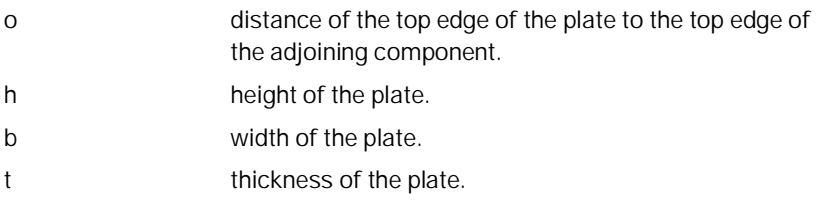

#### **Weld seam**

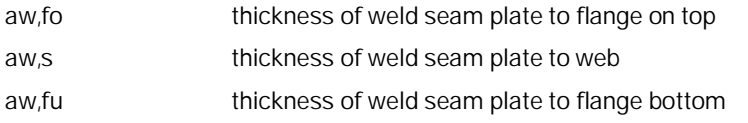

#### **Fasteners**

Accesses the data-entry fields for the bolts. See the chapter **Bolts**.

#### **Bolt arrangement**

Klick the edit button to enter the values for the bolt pattern .

Transverse means transverse to the direction of the main loading (i. e. in the flange direction, seen from the joint) and longitudinal means in the direction of the main loading (i. e. in the web direction, seen from the joint).

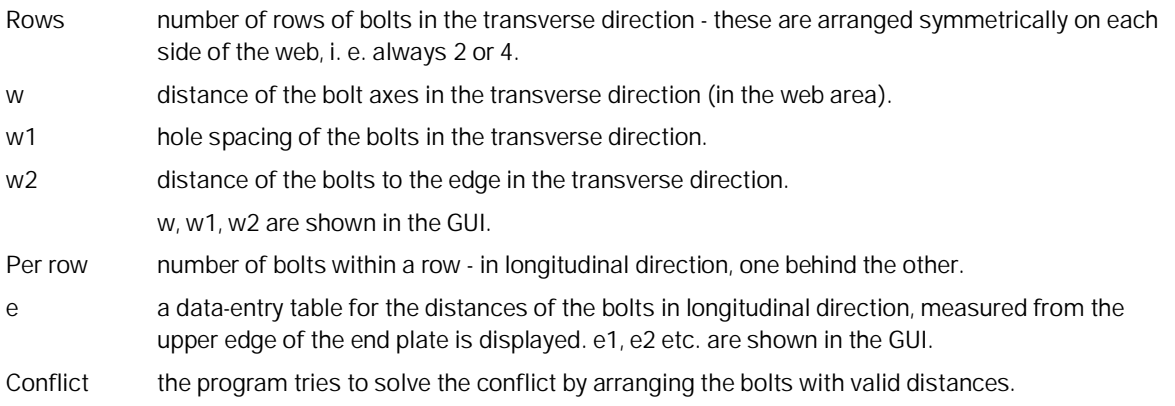

#### **Remarks**

Call up the Remarks Editor. The comments are included in the output with the system data.

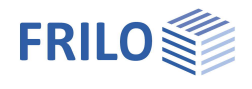

# <span id="page-6-0"></span>**Material**

Steel type/grade structural steel, fine-grained structural steel or userdefined (entry of the characteristic values). The corresponding steel grades are offered for selection.

# <span id="page-6-1"></span>**Bolts**

The bolt sizes M12 to M36 are available for selection in the strength classes 4.6 to 10.9.

You can select among black bolts and fit bolts.

Black bolts with an internal hole clearance between 0.3 and 2.0 mm

and fit bolts with an internal hole clearing between 0.0 and 0.3 mm can be used.

Controlled pre-tensioning of the bolt:

Category A or D only for qualitative improvement of the serviceability by applying the controlled pre-tensioning force Fpc\*.

Category B, C or E to increase the structural safety by applying the full pretensioning force Fpc.

Category A - shear/bearing stress joint

Category B - non-slip connection in the SLS

Category C - non-slip connection in the ULS

Category D - tensile connection, not pre-tensioned

Category E - pre-tensioned tensile connection

You can select whether the thread or shank of the bolt should be in the shear joint.

After having defined the bolt type, the hole diameter is set to the nominal hole diameter of the corresponding bolt size.

It can be adjusted within the permissible range.

The nominal hole diameter of M16 is 18 mm for black bolts (internal hole clearance of 1.0 mm) and 17 mm for fit bolts (internal hole clearance of 0.0 mm), for example.

*Note: The characteristic values of the yield strength fybk and the tensile strength fubk are indicated by the strength class:*

> *fybk = (digit preceding the dot) \* (digit following the dot) \* 10 N/mm<sup>2</sup>*

*fubk = (digit preceding the dot) \* 100 N/mm<sup>2</sup>*

*e. g. F-5.6 fybk = 300 N/mm<sup>2</sup> fubk = 500 N/mm<sup>2</sup>*

Bolt arrangement: see [System](#page-5-0)

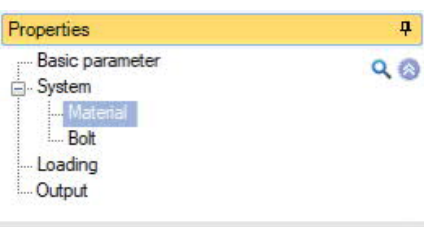

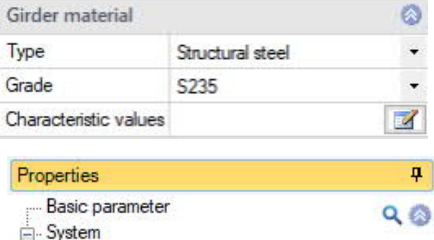

**Material** . Bolt Loading . Output

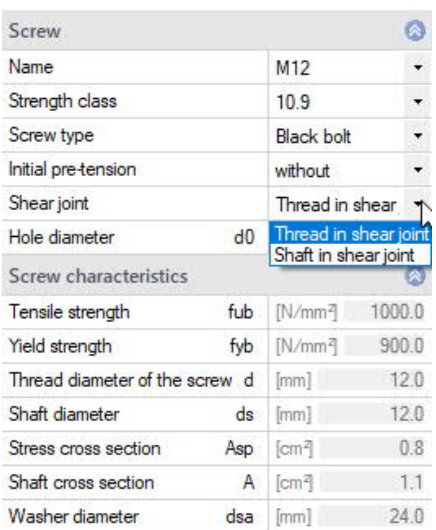

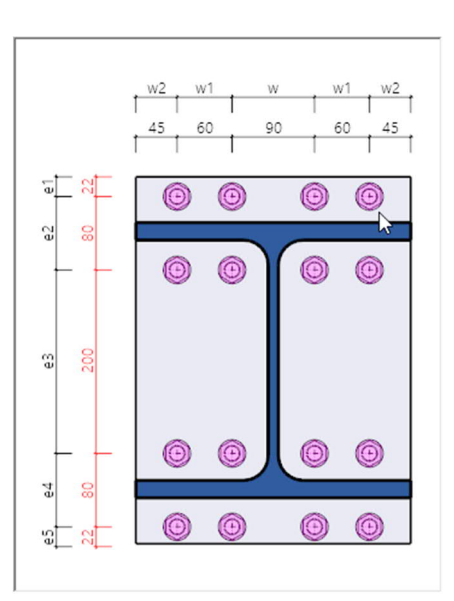

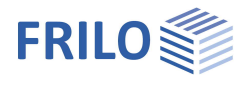

 $Lcc < 2$ 

30.00  $\overline{\smile}$ 

Ŋ

## <span id="page-7-0"></span>**Loading**

To access the table of the load case combinations, click on "to the table" or on the tab "Load combinations" below the GUI.

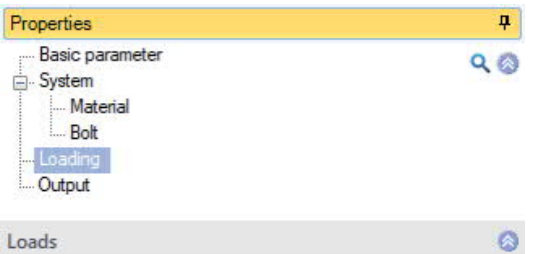

Load case combinations ● 2/2 ● → X 御 御 ③

 $P/T$ 

P/T

 $A$ <sub>AE</sub>

[kNm]

Description Situation

Nd

Vzd Myd

You can add or delete table rows via the icons on the right - as well as via the "Load case combination" icon in the menu ribbon.

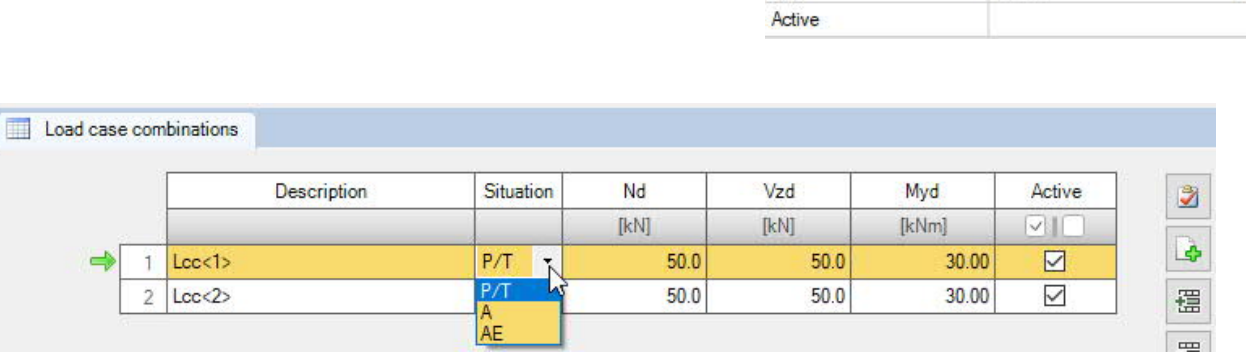

You can assign a name to each load case combination.

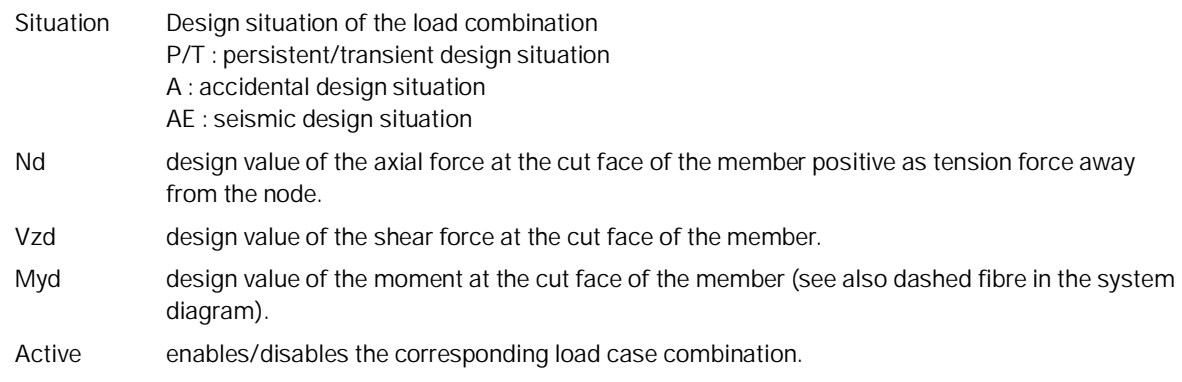

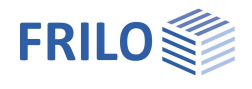

 $\overline{\mathbf{p}}$ 

 $Q$  $Q$ 

Properties

System Material **Bolt** Loading Output

Basic parameter

# <span id="page-8-0"></span>**Output**

The "Document" tab displays the data to be put out.

See also

**Output and printing** 

The output scope is selectable.

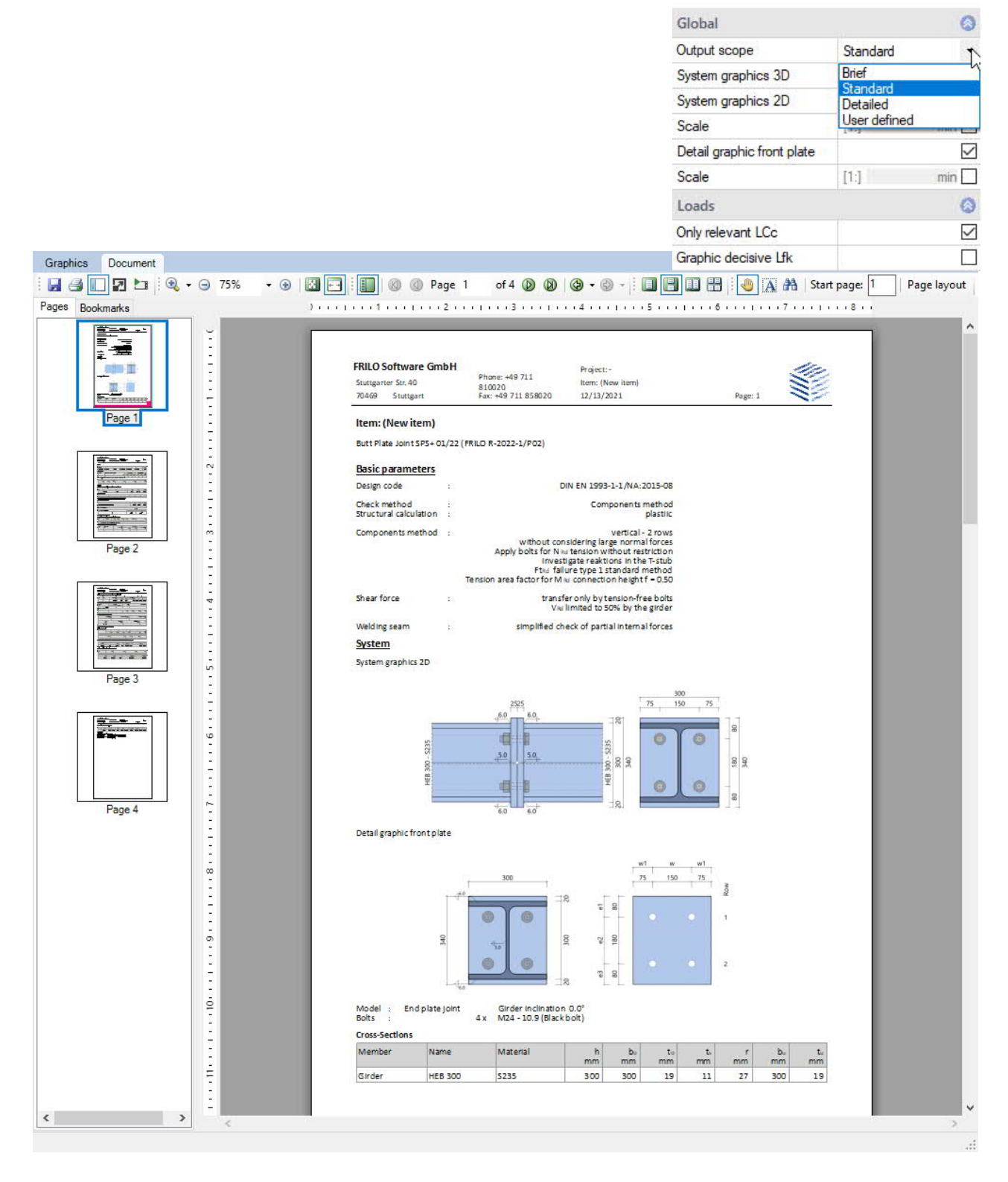